# WCM 2021 Virtual Scholarship Audition Instructions

## **Deadline to submit: April 18, 2021**

We ask that students perform and record all prepared piecesthat are required for the audition in succession as listed on the audition requirements. If you are a current student and do not have the audition requirements, please reach out to your instructor to receive that information. To complete your virtual audition, you can use recording devices such as a camera, phone, desktop, or laptop computer. Here are a few guidelines to follow when recording and submitting your virtual audition:

### **1) Make sure that your audition is well prepared, and you have a quiet setting to create a successful video audition.**

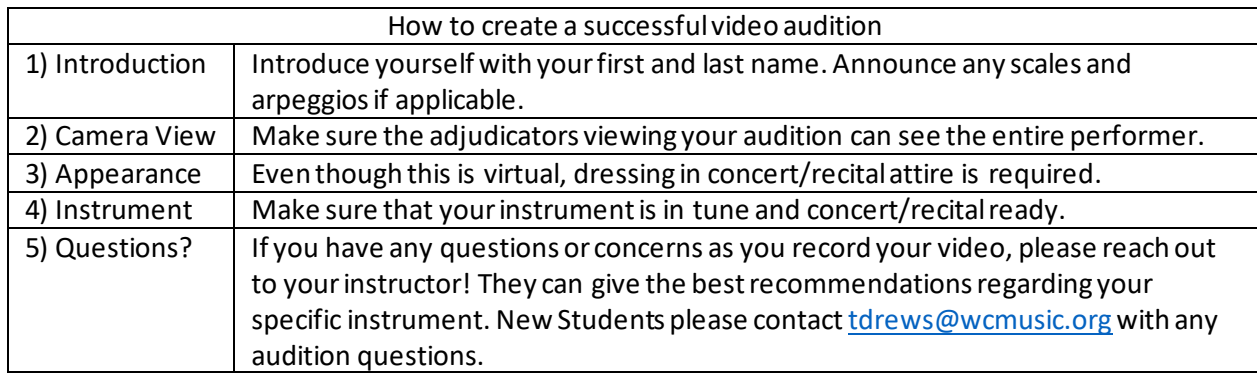

### **2) Upload your video audition to YouTube:**

- Sign in or create and account on Youtube.
	-
- Select the camera icon in the upper right-hand corner called "create" and then select "upload video" from the drop-down
- Click "select file" and select the video file you want to upload or drag and drop the video file you wish to select into the pop-up window.
- Follow the instructions and make certain that your video is uploaded as "**unlisted**." Adjudicators cannot access a video if it is private.
- Copy the link and save. You will need this YouTube link in order to complete your online application.

#### **3) Complete your online application.**

- Current Students: You will receive your online application link directly from your WCM instructor. You will need your Youtube video link in order to complete the application.
- New Students: You can access the New Student Application by visiting https://www.wcmusic.org/musicprograms/registration-financial-aid/